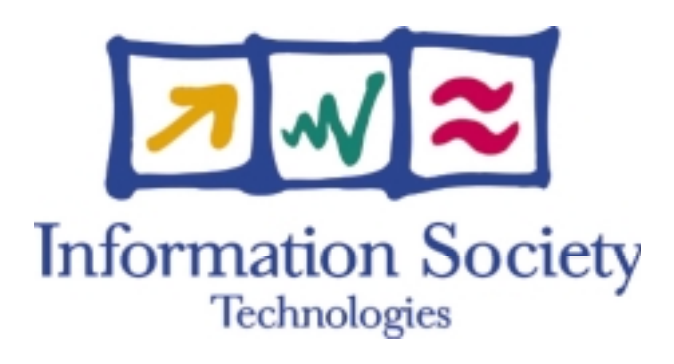

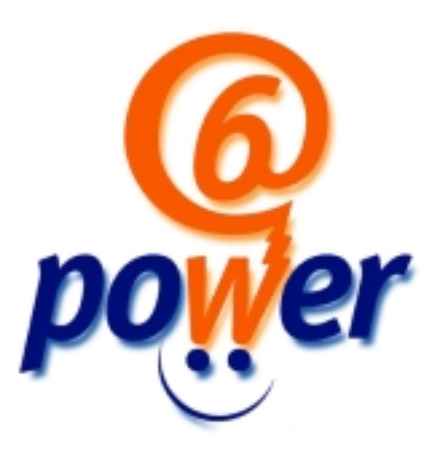

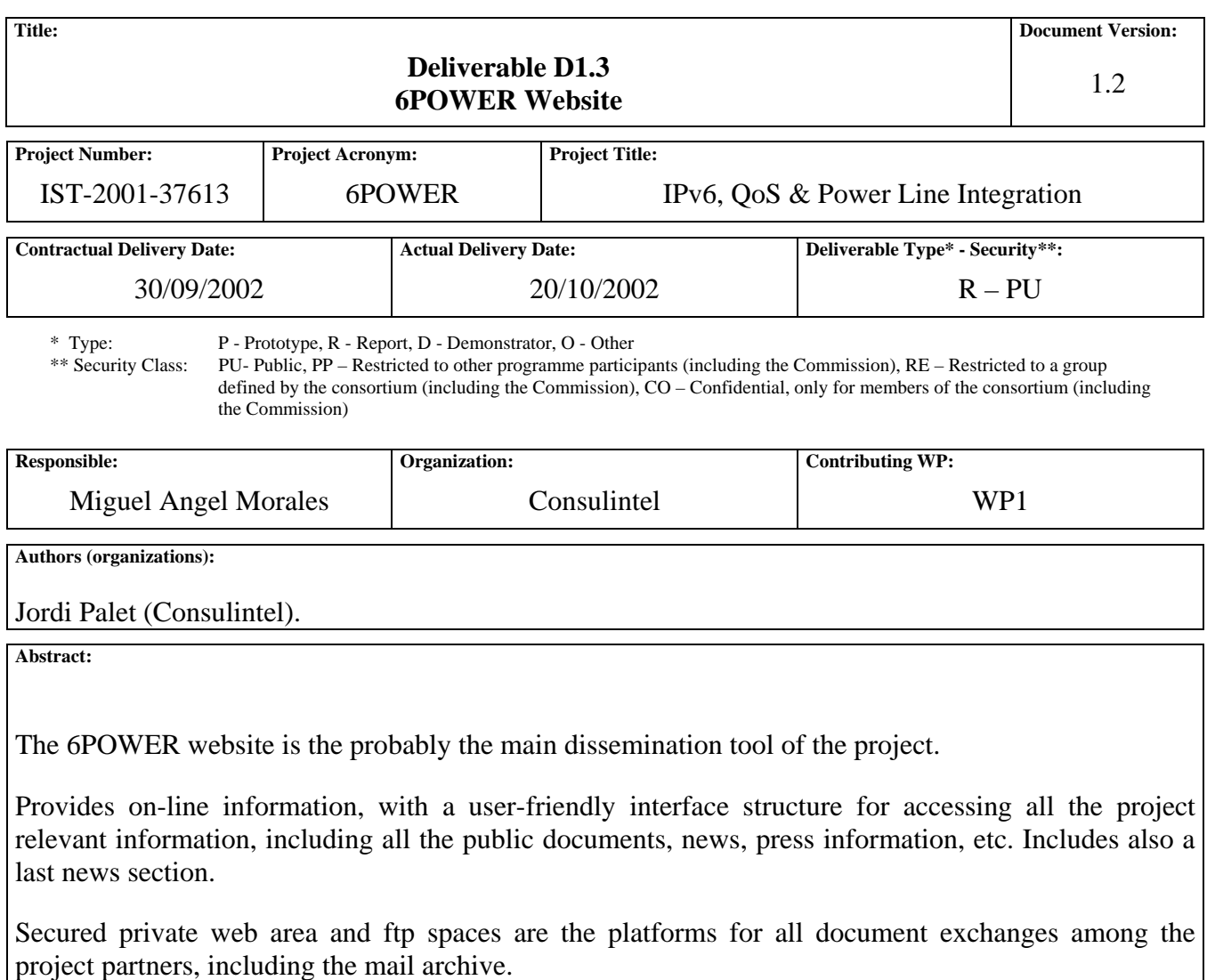

**Keywords:** 

Conferences, Dissemination, Events, IPv6 Cluster, Publications, News.

# Revision History

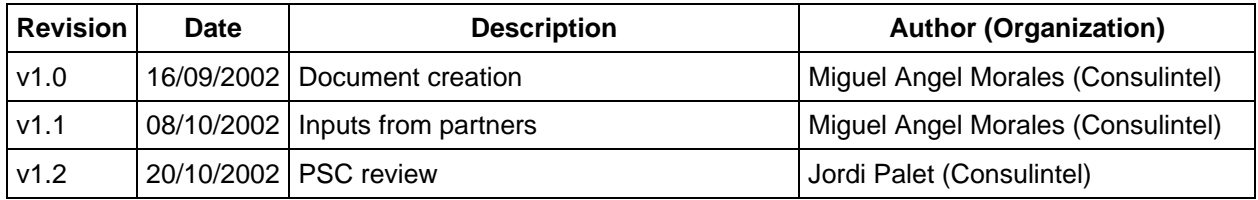

# Executive Summary

This document describes the 6POWER project website, main tool for the on-line dissemination of all the project relevant information, presentations, documents, news and events regarding IPv6 and PLC.

Is also used by the partners for facilitating the interchange of documents, and the access to the mail exploders archives.

The site also provides basic information regarding the project partners, and links to their own websites.

# **Table of Contents**

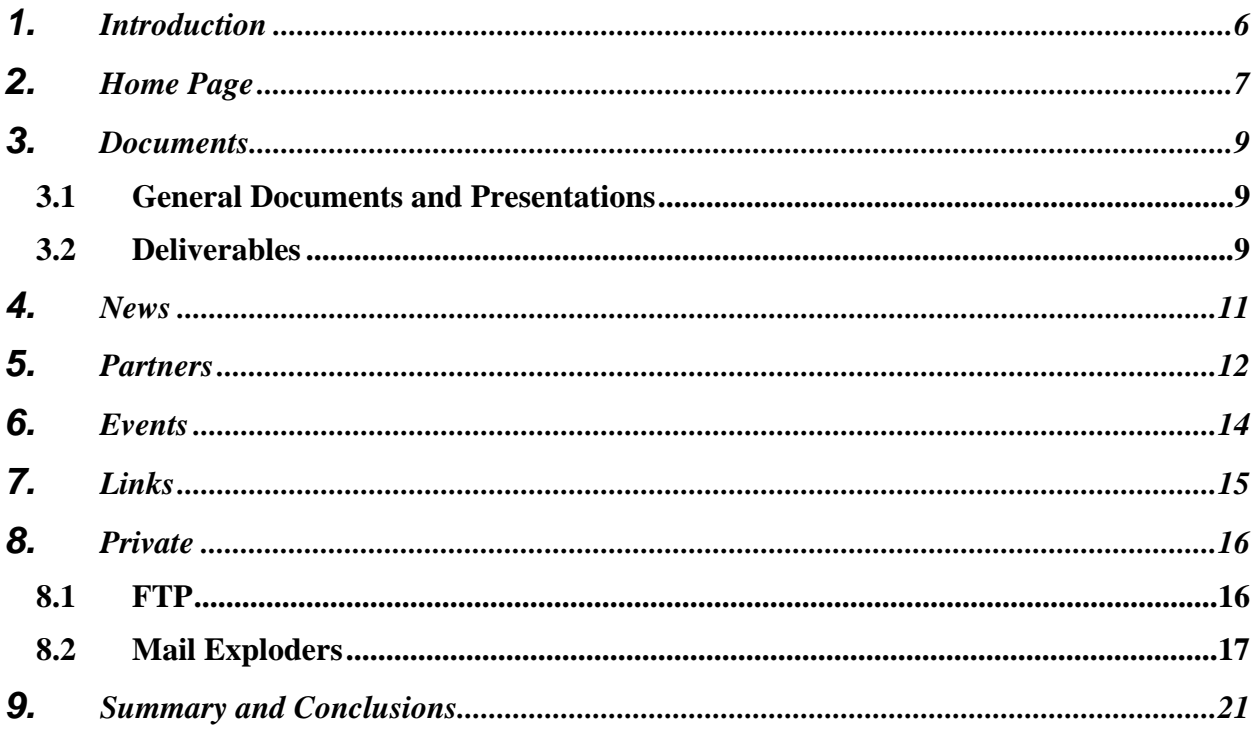

# **Table of Figures**

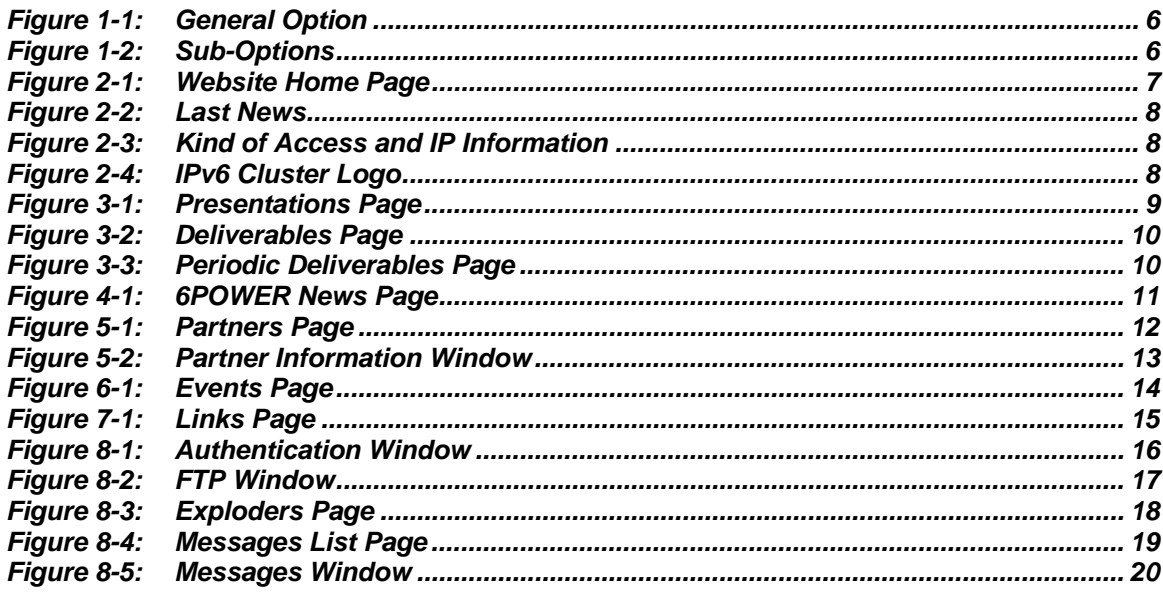

## **1. INTRODUCTION**

The 6POWER project web site is destined to store all kinds of information about the project (including news, documents, deliverables, etc) so interested people can easily accede.

The web site can be accessed with any of the following URLs:

- **http://www.6power.net**
- http://www.6power.org

The pages of the web site have a simple structure. Although they have three differentiated parts, they are not composed of frames. These three parts are:

- A header placed at the top of the page, where the 6POWER project and the Information Society Technologies (IST) logos are present as well as the acronym and title of the project. The 6POWER logo will always link with the home page whereas the IST logo will link with the IST web site.
- The options menu at the left side of the page, from which the user will accede to the different sections of the site. In this menu appears options on two different fonts:
	- The general options appear with a bigger font size and dark blue color.

### *Documents*

### **Figure 1-1: General Option**

 Each sub-option in which the general options are divided into, are displayed with a smaller font size, bright blue color and a kind of ray preceding the text. Theses options link with each section.

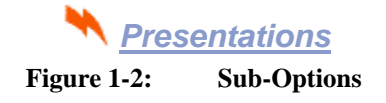

- The IPv6 Cluster logo, liked to the corresponding web site.
- The central part, where the contents of each section will be shown. In this part, the links will appear with a different color (orange) than the rest of the text.

The first two parts are fixed and they do not change during the browsing process, while the third one is different for each section.

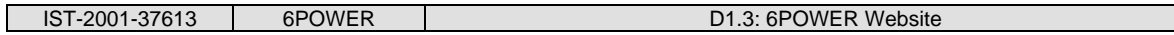

# **2. HOME PAGE**

The home page of the web site is the first page shown when someone access to the site. This page has the following appearance shown in Figure 2-1.

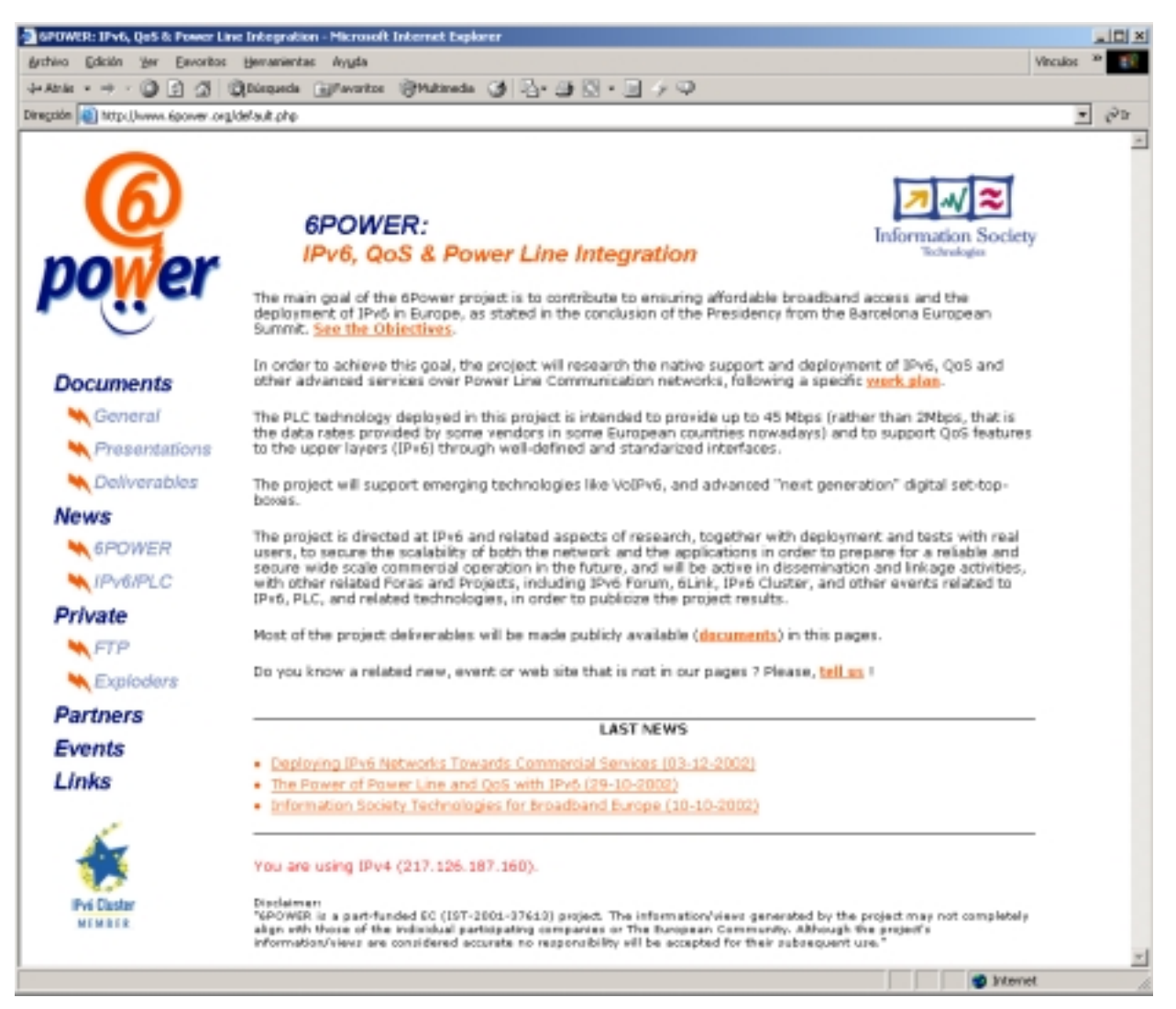

**Figure 2-1: Website Home Page**

As it can be seen in the figure, is easy to distinguish the three parts commented in the introduction of this document. The text of the central part is a brief description of the project with a few links to pages with information about it. In order of appearance these links will show:

- A summary of the main goals of the project.
- The work plan of the project, where the work packages are defined in order to meet the objectives of the project.
- The deliverables table. This table gathers the list of all the deliverables that must be performed during the life of the project, as well as the name of the partner that will lead the performance of each deliverable.
- Finally, the "tell us" link allow an email to be sent to the  $info@6power.net$  account, in order to ask for some additional information, or provide any suggestion about the project.

Moreover, and below the text previously commented, appear:

• The headlines of the last three IPv6/PLC/broadband related news. They are linked to the news page of the project, and from there, to the pages where more information is available.

#### **LAST NEWS**

• The Power of Power Line and QoS with IPv6 (29-10-2002) • Information Society Technologies for Broadband Europe (10-10-2002)

• 6POWER presented at Campus-Party 2002 event (05-08-2002)

#### **Figure 2-2: Last News**

• Information about the version of the IP protocol (IPv4/IPv6) used to accede to the server hosting the website, as well as the IP address of the host from which the access is being performed.

You are using IPv6 (3ffe:3328:6:2a05:290:f5ff:fe04:6666).

### **Figure 2-3: Kind of Access and IP Information**

• A project disclaimer, in a smaller font than the rest of the text.

Besides the information shown in the page and, as commented in the introduction, the users will use the menu on the left for acceding to the different sections of the site, described below.

Below this menu appears a small logo of the IPv6 Cluster, as shows Figure 2-4, that acts as a link to its web site, in a new window.

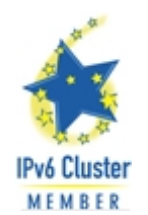

**Figure 2-4: IPv6 Cluster Logo** 

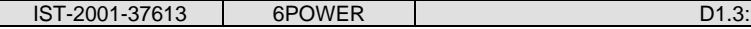

## **3. DOCUMENTS**

The first section showed in the main menu, is the documents section, that is sub-divided into three options that represents the three kinds of documents elaborated by the partners in the project: General documents, Presentations and Deliverables. All these kinds of documents are files with PDF format available only for printing or browsing, but with the copy and modification options disabled.

### **3.1 General Documents and Presentations**

Both General Documents and Presentations have similar look & feel, where the documents belonging to each class are listed. Any document, will be opened in a new window whatever the class to which it belongs.

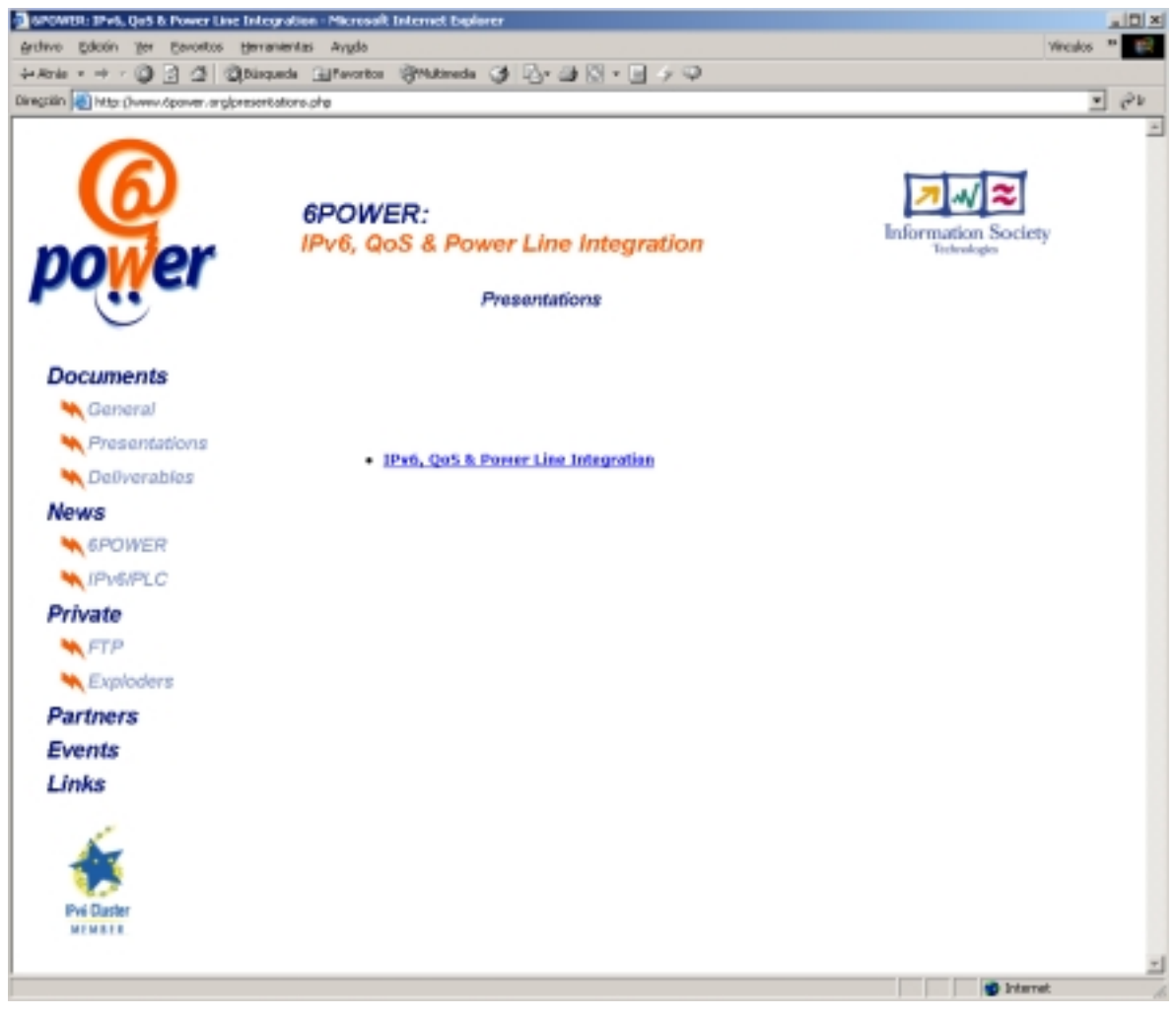

**Figure 3-1: Presentations Page** 

## **3.2 Deliverables**

This section links to the same page as the "documents" link that appears within the home page text. As explained before, this page shows a table gathering the list of all the deliverables that

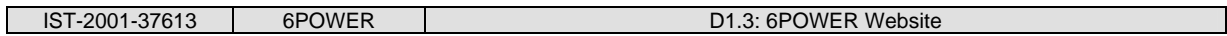

will be done during the project, and as it can be seen in Figure 3-2, the deliverables that have been already completed are linked for easily acceding to them, always in a new window as said before.

| G GFOWER: IPv6, Qu6 & Power Line Integration - Microsoft Internet Explorer<br>Archivo Edición Ber Pavoritos Herramientas Avgda<br>→ · ⊙ :3 :2   Qasques @Farotor @Mahada ⊙    }- → ⊙  <br><b>Je Atrás</b> |                  |                                                                      |                                             | 니미세<br>Visculas   |  |
|----------------------------------------------------------------------------------------------------|------------------|----------------------------------------------------------------------|---------------------------------------------|-------------------|--|
|                                                                                                    |                  |                                                                      |                                             |                   |  |
| Diregolos (a) http://www.dpawer.org/deliverables.php                                                                                                    |                  |                                                                      |                                             | 푀<br><b>P</b>     |  |
|                                                                                                    |                  | <b>6POWER:</b><br>IPv6, QoS & Power Line Integration<br>Deliverables | <b>Information Society</b><br>liv backsgies |                   |  |
|                                                                                                    | Deliv.<br>WP No. | Deliverable Title/Short Description                                  | Lead Partner                                |                   |  |
| <b>Documents</b>                                                                                                    | D1.1             | <b>Preject Presentation</b>                                          | CONSULTITIL                                 |                   |  |
| General                                                                                                    | D1.2             | Disserviration & Use Flan-                                           | CONSULTITIL                                 |                   |  |
| Presentations                                                                                                    | $D1-2$           | <b>EPover veballs</b>                                                | CONSULINTIL                                 |                   |  |
| Defiverables                                                                                                    | 01.4             | Rioject Handbook                                                     | CONSULTIVEL                                 |                   |  |
| News                                                                                                    | 01.5             | Report on Lisioon                                                    | CONSULTATEL                                 |                   |  |
| <b>WA GPOWER</b>                                                                                                    | DL-6-K           | Periodically Program Reports                                         | <b>CONSULTATEL</b>                          |                   |  |
| <b>WANDRED</b>                                                                                                    | $D L, T, \infty$ | Dispernination activity report                                       | CONSULTATEL                                 |                   |  |
| Private                                                                                                    | D1.8             | Final Project Report                                                 | <b>CONSULTITEL</b>                          |                   |  |
| <b>WETP</b>                                                                                                    | D2.1             | Report on IPot-syst-PLC released issues                              | DEZ                                         |                   |  |
| <b>W</b> Exploders                                                                                                    | D.2.2            | IFat-over-FLC interface specification (x1.0)                         | 092                                         |                   |  |
| Partners                                                                                                    | D2.2             | Report on IPu6-suer-PLC reference implementation (v1.8)              | 062                                         |                   |  |
| <b>Events</b>                                                                                                    | 02.4             | Proposal of modifications to v1.0 IPv6-over-PLC interface            | 062                                         |                   |  |
| Links                                                                                                    | 02.5             | 1Pa6-over-PLC interface specification (x2.0)                         | 062                                         |                   |  |
|                                                                                                    | D2.6             | Report on IPs6-seer-PLC reference implementation (v2.0)              | 062                                         |                   |  |
|                                                                                                    | D3.1             | Design of the Basic IPv6/PLC text-bad.                               | <b>AIDEA</b>                                |                   |  |
|                                                                                                    | D3.2             | Deployment of the basis IPv6/PLC test-bed                            | ATTA                                        |                   |  |
| <b>IPud</b> Claster<br><b>WEMBER</b>                                                                                                    | D.3.3            | Final report on the advanced IPu6/PLC test-bed                       | ASSIA                                       |                   |  |
|                                                                                                    | 04.1             | Head End Router HW and SW specification                              | 6WDD                                        |                   |  |
| http://www.tpover.org/deliverables.php                                                                                                    |                  |                                                                      |                                             | <b>D</b> Internet |  |

**Figure 3-2: Deliverables Page** 

There are some deliverables that should be performed periodically, like the Periodically Progress Reports Deliverable. In these cases a new smaller window, like showed in Figure 3-3, with the deliverables already completed is opened, to facilitate the individual access to each of them.

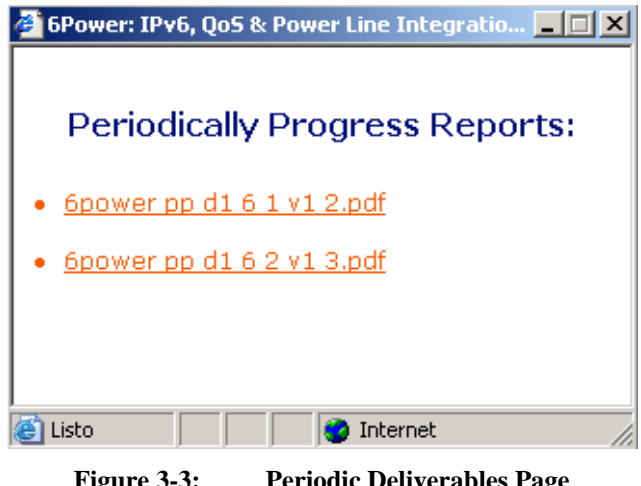

**Figure 3-3: Periodic Deliverables Page** 

## **4. NEWS**

The news section gathers the latest 6POWER and IPv6/PLC related news in separate and independent options, although they both share the same format:

- The headline of the new plus the date of its publication, link with the page where the new was published.
- The first paragraph of the new.

The news are ordered by its publication date, with the most recent at the top of the page.

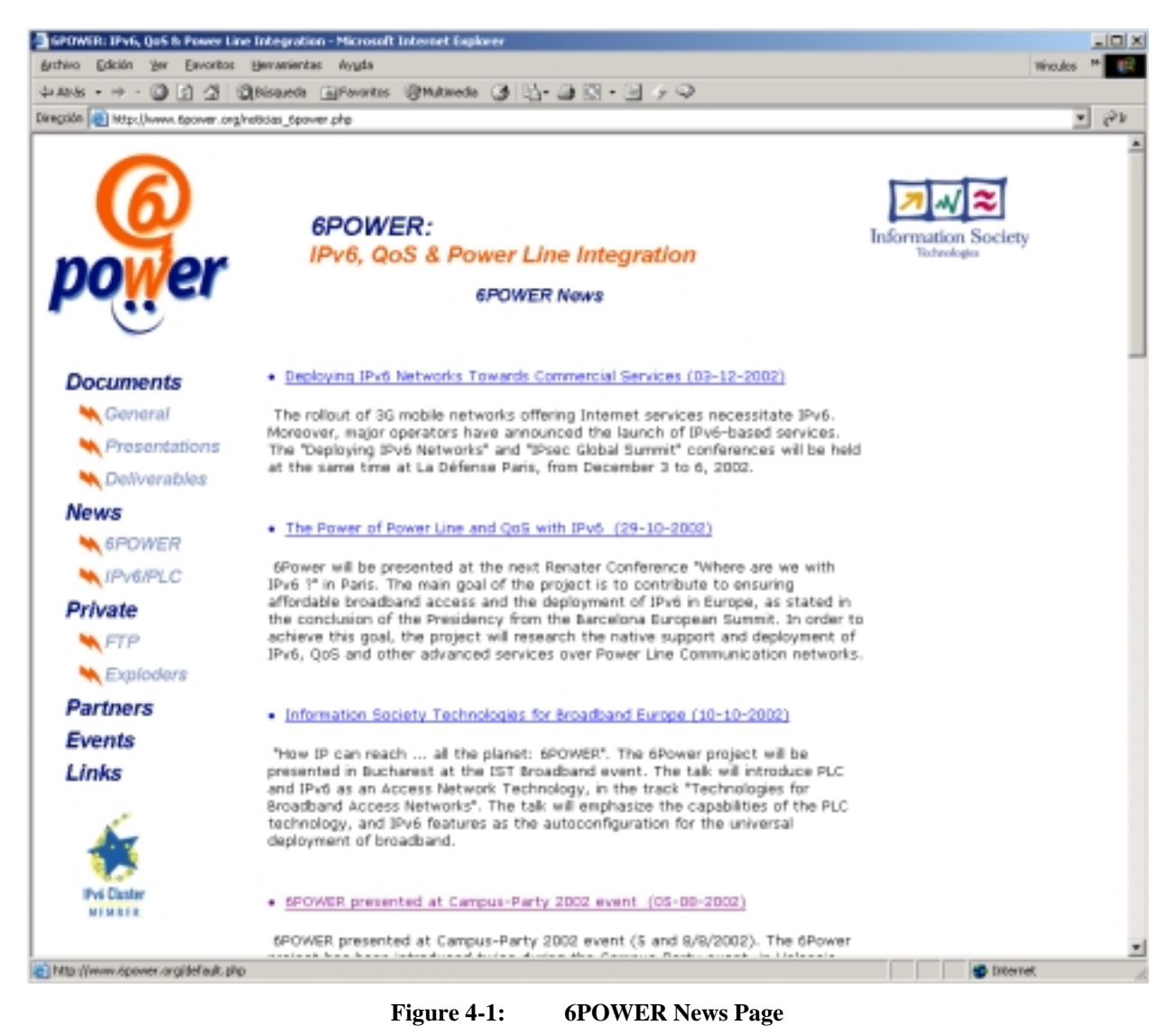

The news, as well as the documents, are opened in a new window.

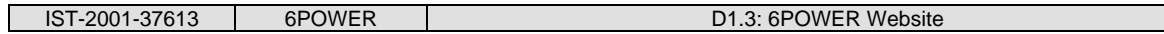

# **5. PARTNERS**

This section shows information about the project partners as illustrated in Figure 5-1.

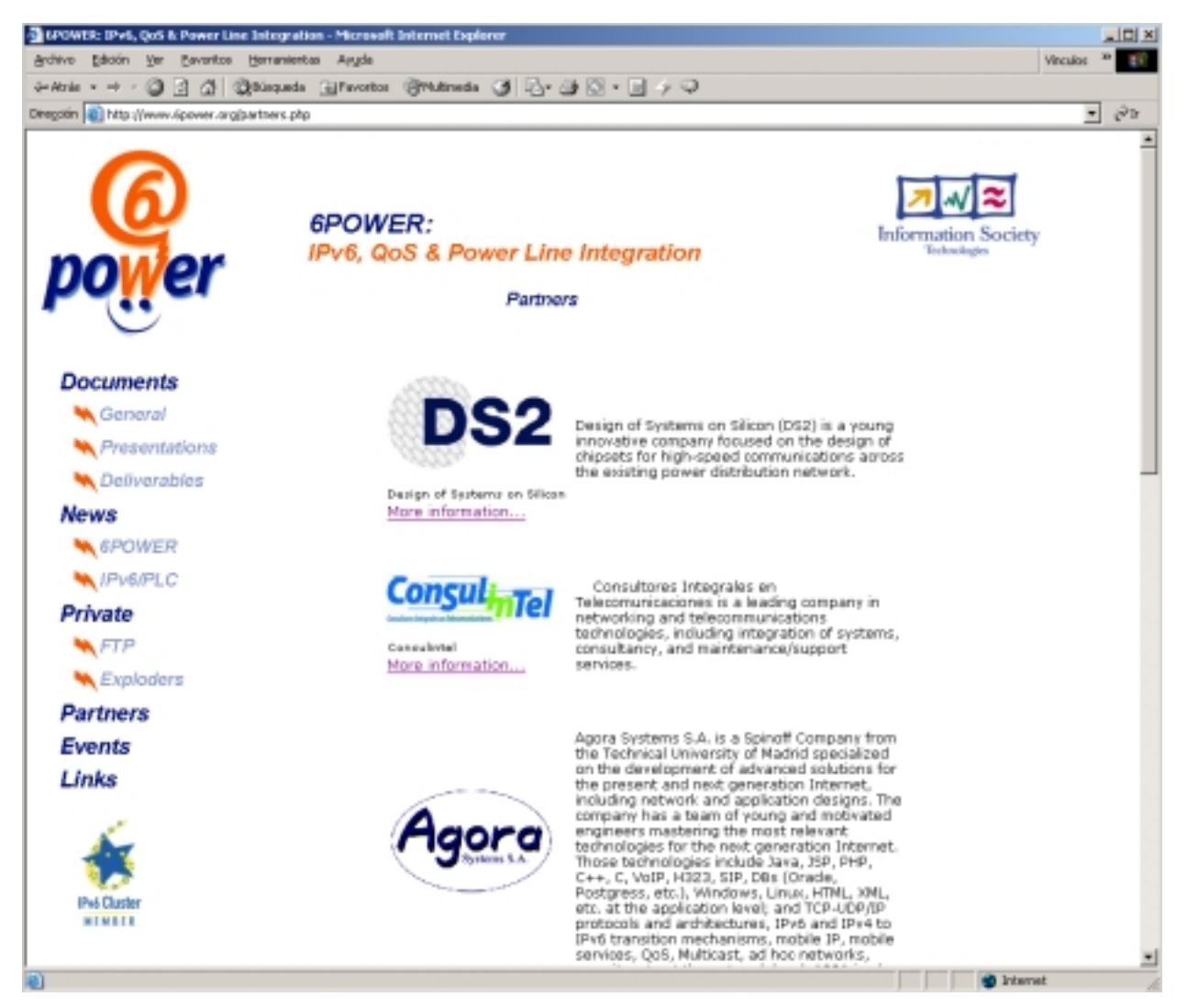

**Figure 5-1: Partners Page** 

The information of each partner consist of:

- The logo of the company. This image link with the company web site in a new window.
- A brief, descriptive text of the company, where the main activities of the company are stressed.

Moreover, each partner has a "More Information …" link that will open a new window with more complete information of the company. The Figure 5-2 shows one of these windows.

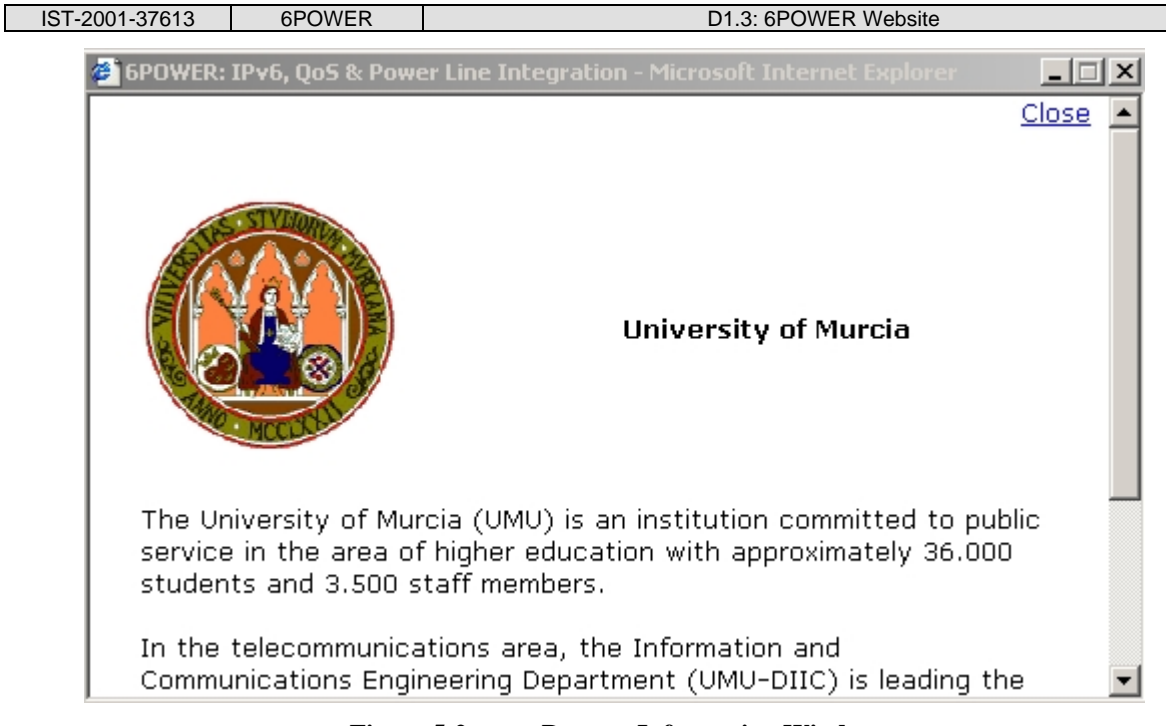

**Figure 5-2: Partner Information Window** 

The logo is again, a link to the partner web site.

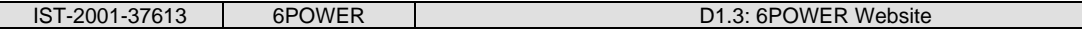

## **6. EVENTS**

This section shows a table with the next events. The start and end dates of the event, as well as the location, where the event will take place are detailed in the table. Figure 6-1 illustrates this table.

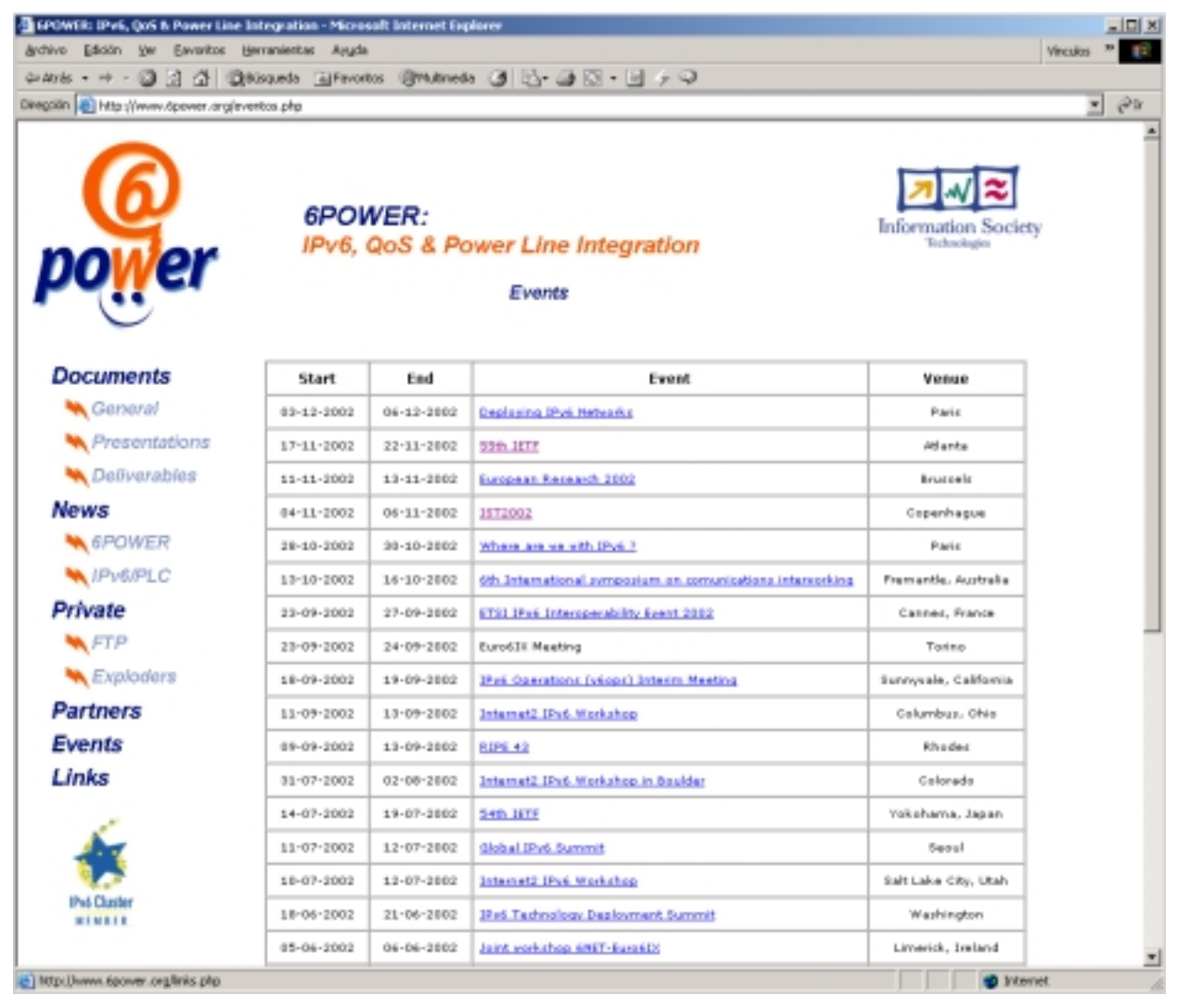

**Figure 6-1: Events Page** 

The name of the event, which appears in the "Event" column, is a link to the event website, and if "clicked", will be opened in a new window.

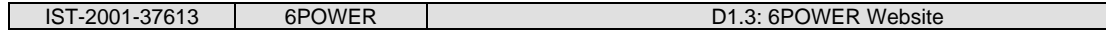

## **7. LINKS**

This section shows a list URLs to other IPv6, PLC and broadband, related websites. These websites will be opened, in a new window.

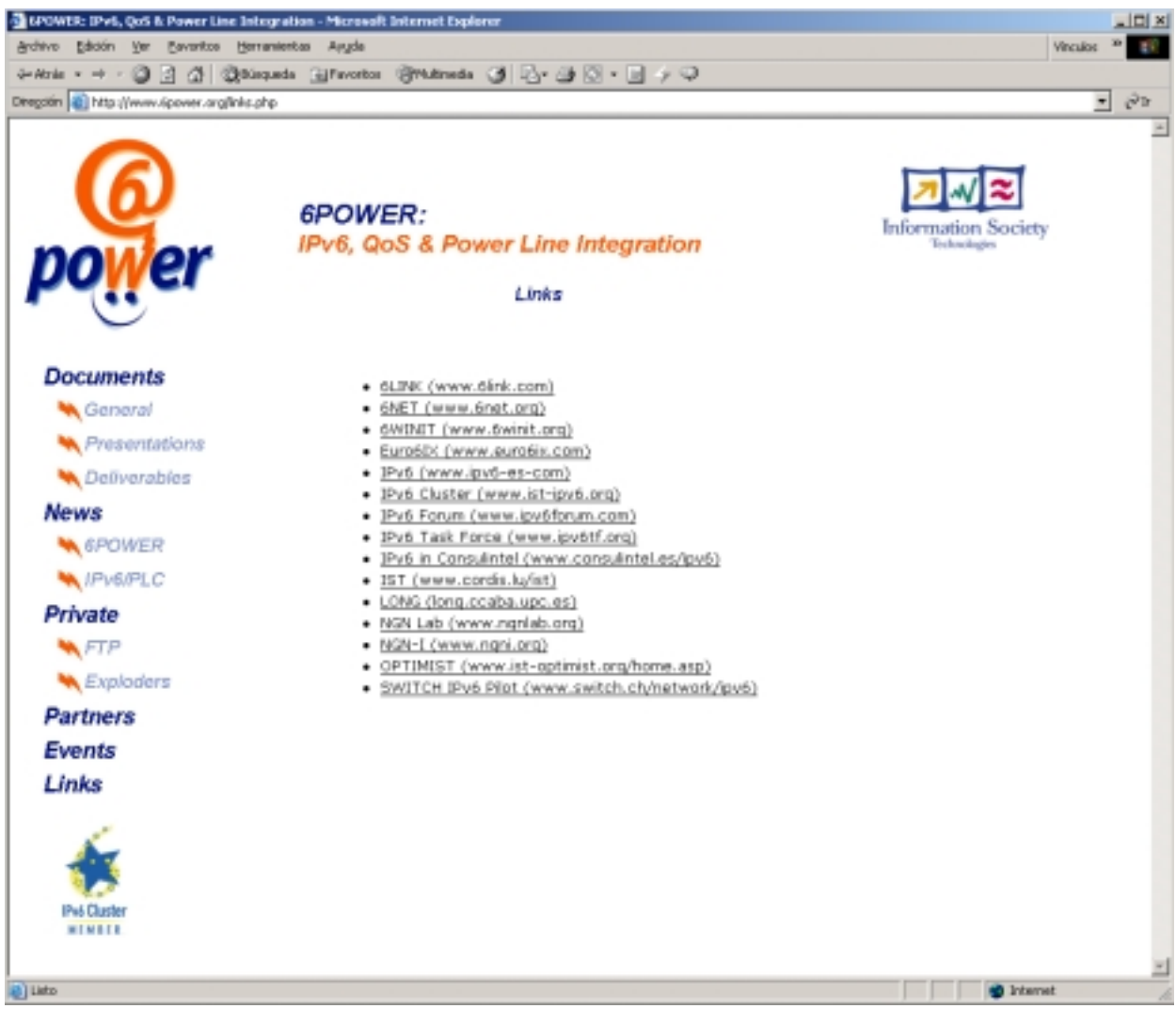

**Figure 7-1: Links Page** 

## **8. PRIVATE**

The private section of the web site is a restricted area for the project partners, since a login and a password is needed, for on-line information relative to both administrative and technical management, contributions, deliverables and mail exploders archive. Other sections could be developed if the project partners need them.

Before acceding this section, whether the FTP or the Exploders, an authentication window as in the Figure 8-1 is shown.

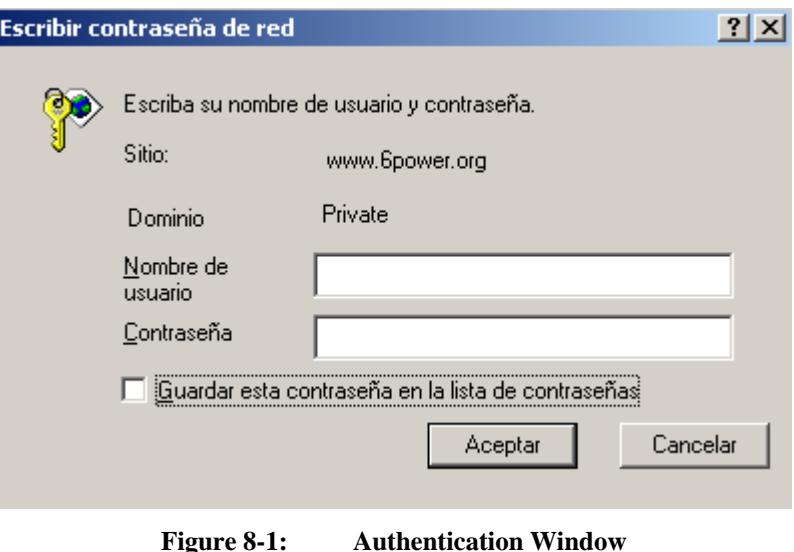

Once the user is authenticated, could gain access to the desired part of the section.

## **8.1 FTP**

All the documents, contributions, deliverables, intermediate work, etc., relevant to the project and the project partners, are organized hierarchically in different folders with a very natural organization in reference to the project Work Packages, Activities, Deliverables and so on.

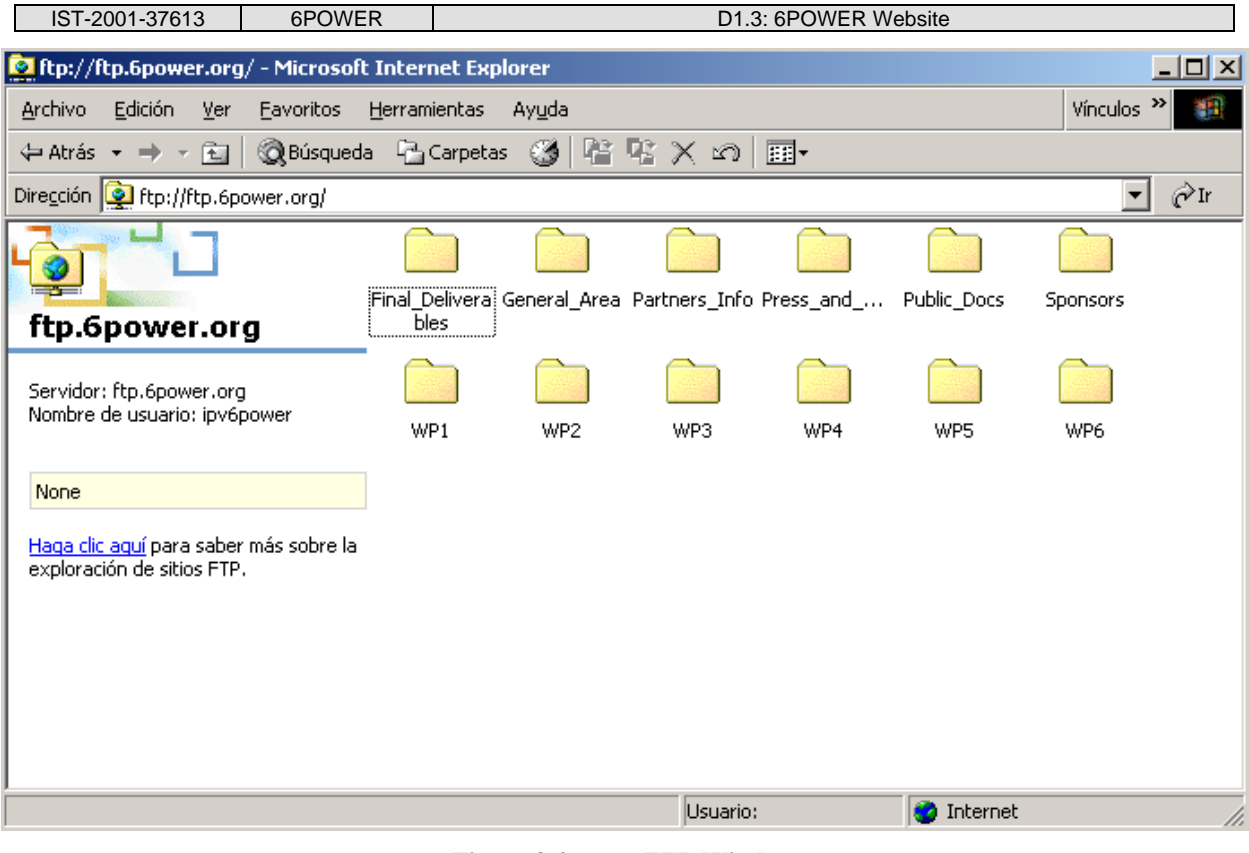

**Figure 8-2: FTP Window** 

## **8.2 Mail Exploders**

The exploders are an easy way to access to the project related mailing lists. The first page allows, as shown in Figure 8-3 to see the specific mail list related messages, or to search for the messages, in any of the lists, that comply with some requisites as the text contained in any of the usual email fields (body, subject, from, …) and several combinations of search patterns.

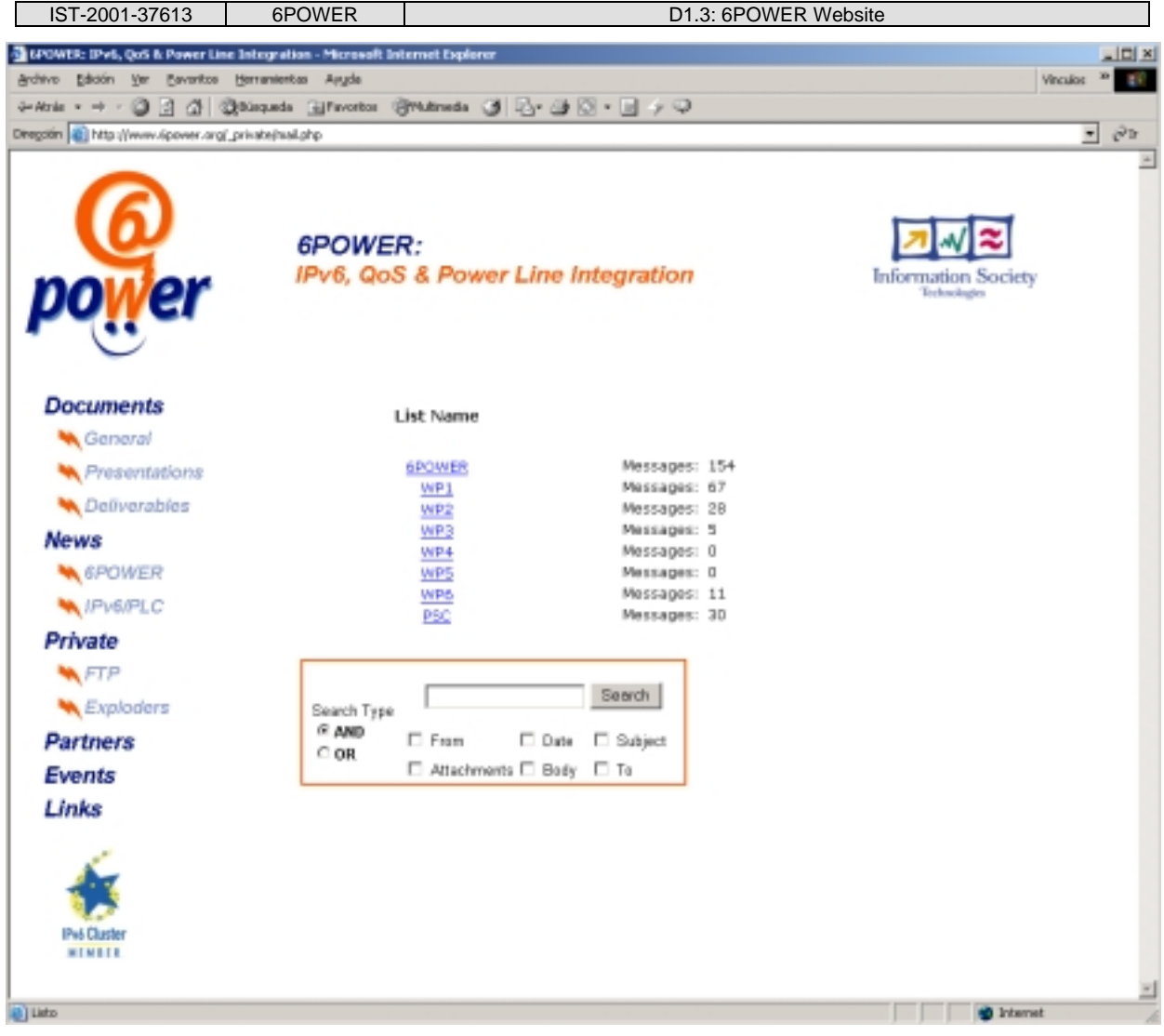

**Figure 8-3: Exploders Page** 

Both options show a list of messages ordered, by default, by its sending date to the list, although the ordering can be changed according the user preferences. Each message appears in the list by its sending date, sender and the address of the sender, in a column and its subject in another column, as it can be seen in Figure 8-4.

Similar search options can be used as follows:

- 1. Fill the input field with the words you are looking for in the message.
- 2. Select, by means of the checkboxes, the fields of the message where you want to look for the words of the input field.
- 3. Select the search type:
- AND: All message fields previously selected must match with the words written in the input field.
- OR: Any of the message fields previously selected must match with the words written in the input fields.

Besides the search table, in the Figure 8-4 also appears an ordering table. By default, as previously indicated, the messages are ordered by its sending date, but could be re-ordered also according the sender or subject.

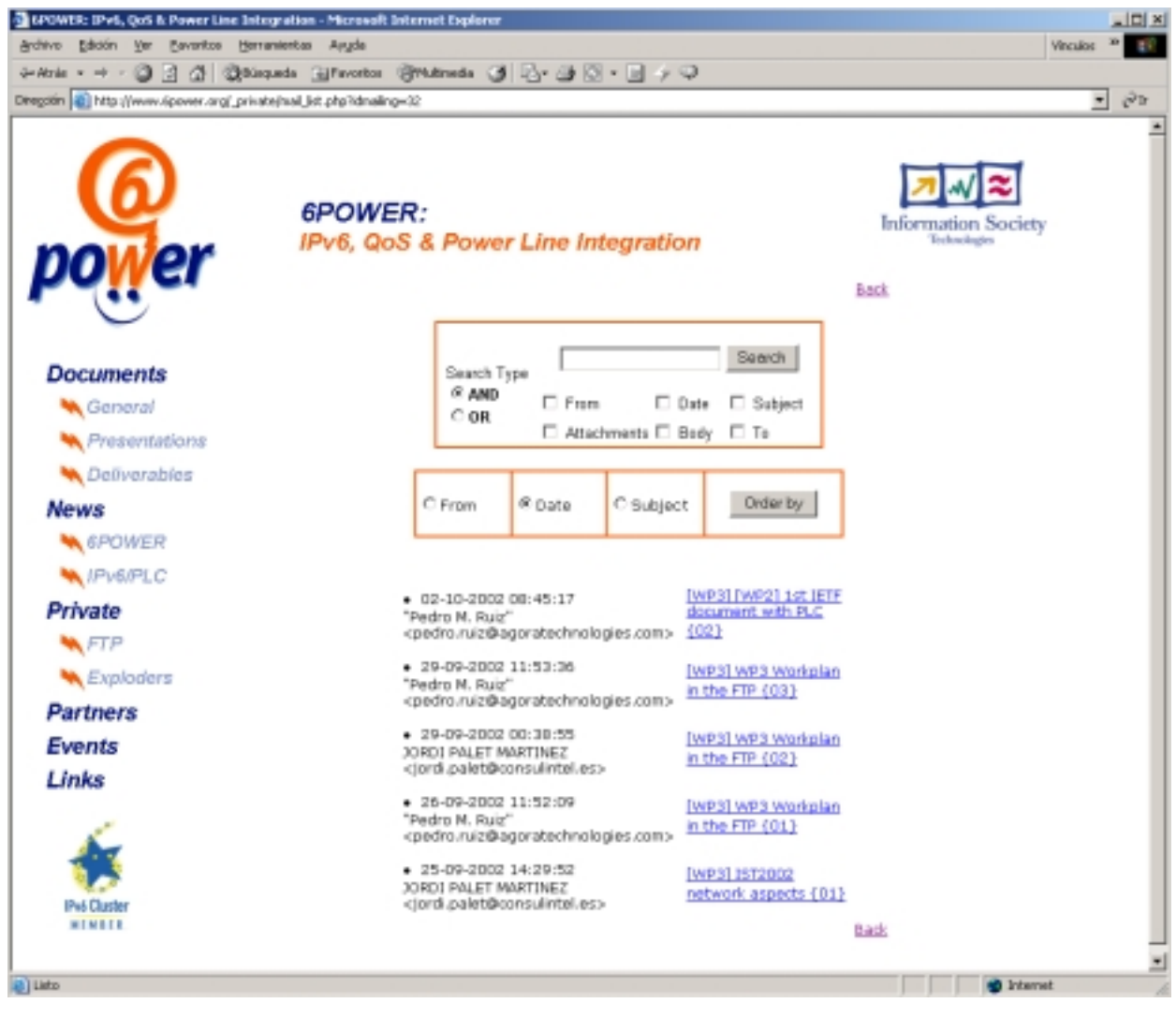

**Figure 8-4: Messages List Page** 

The subject of each message of the list is a link for displaying the complete message in a new window, where the sender, destination, subject, sending date, attachments files and text of the message can be seen. The Figure 8-5 shows one of these messages.

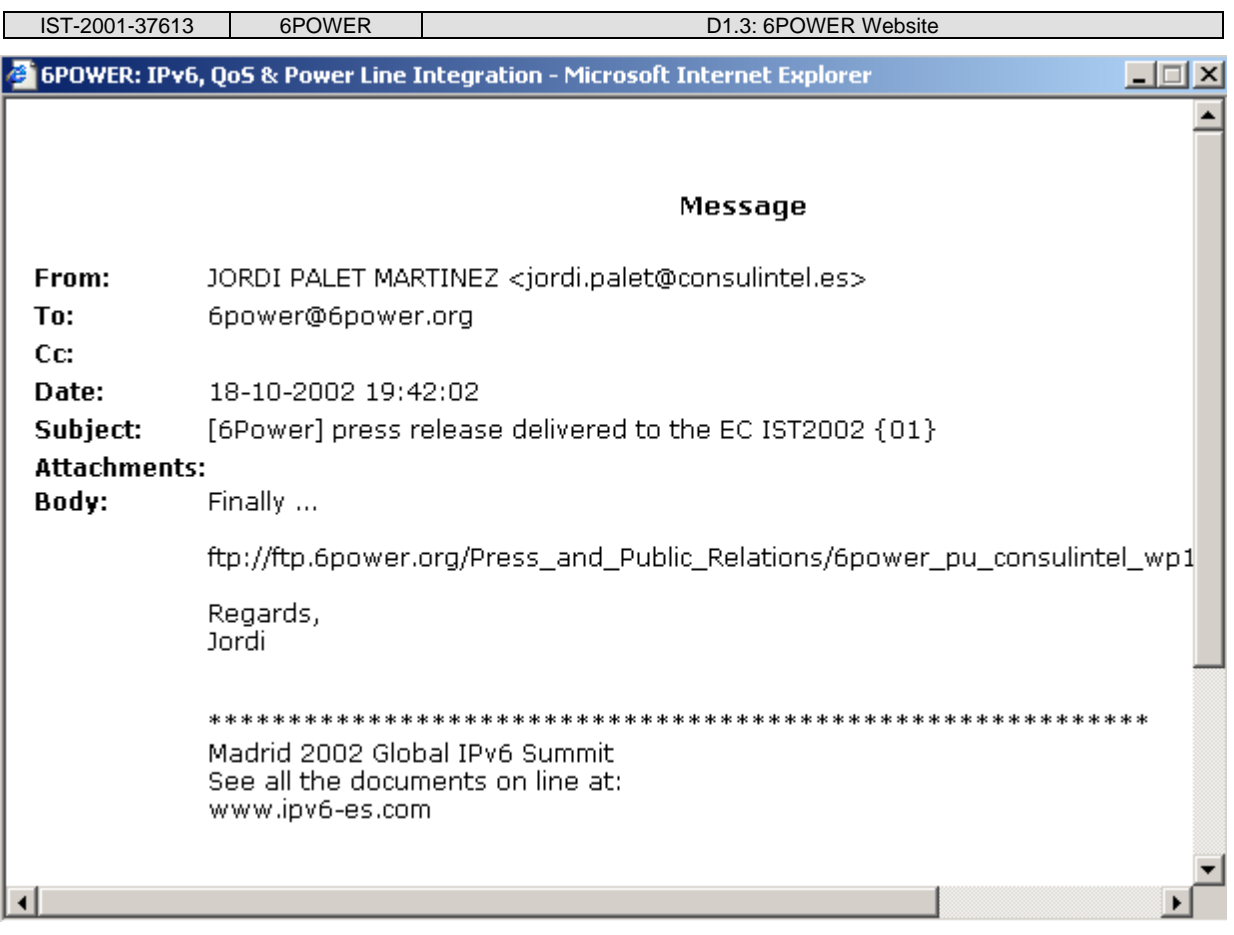

**Figure 8-5: Messages Window** 

## **9. SUMMARY AND CONCLUSIONS**

The project web site is a powerful tool for easily acceding to information and resources of the project not only for the partners of the project but also for everyone interested in the implied technologies, information and documents.

The structure of the site facilitates not only the access but also the browsing thanks to the always-visible options menu.

The web site will be constantly updated with the deliverables, presentations, news, etc., that have performed during the lifetime of the project, although the general appearance of the web site will not change, most probably.